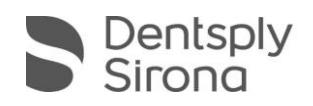

## CEREC SW 4.6.1.152739 & CEREC CAM SW 4.6.1

## **MATERIALPACK BESCHREIBUNG (DE)**

Das kostenlose Materialpack benötigt zwingend eine bereits installierte CEREC SW 4.6.1.152739 bzw. für die CEREC CAM SW die CEREC CAM SW Version 4.6.1.152708.

Sollten Sie eine CEREC SW 4.6.0 oder eine ältere 4.6.1 SW-Version (CEREC SW 4.6.1.141333 und CEREC SW 4.6.1.148853) installiert haben, so müssen Sie zunächst das kostenlose Update auf CEREC SW 4.6.1.152739 durchführen. Danach können Sie das Materialpack installieren. Die Updatedatei zur CEREC SW 4.6.1.152739 und die Updatebeschreibung finden Sie auf [my.cerec.com.](https://my.cerec.com/de-de.html)

Sollten Sie eine CEREC CAM SW 4.6.0 installiert haben, so müssen Sie zunächst das kostenlose Update auf CEREC CAM SW 4.6.1 durchführen. Danach können Sie das Materialpack installieren. Die Updatedatei zur CEREC CAM SW 4.6.1. finden Sie auf [my.cerec.com.](https://my.cerec.com/de-de.html)

## **Neues und Änderungen in CEREC SW 4.6.1/CEREC CAM SW 4.6.1 mit Materialpack:**

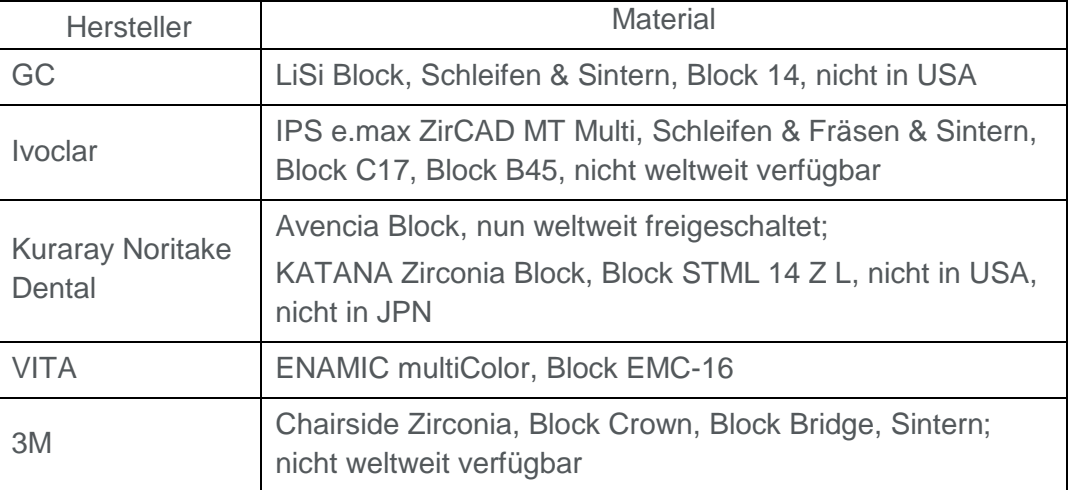

**Integration neuer Materialien:** 

■ Optimierter Sinterprozess für KND KATANA Zirconia Blocks.

Bitte beachten Sie regionale Einschränkungen bezüglich TiBase und Materialien. Nachzulesen im Dokument CEREC-4\_6-TiBase-Material-Compatibility\_DE-1.pdf, welches sie auf [my.cerec.com](https://my.cerec.com/de-de.html) finden.

## **Installation & Lizenz**

■ Update über Auto-Update: Eine Updatemeldung erscheint als Pop-up auf dem Desktop. Sie haben die Möglichkeit das Update direkt durchzuführen, indem Sie

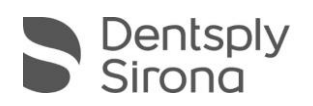

"Installieren" auswählen. Falls Sie die Installation zu einem späteren Zeitpunkt durchführen wollen ("Nicht mehr anzeigen"), ist dies jederzeit möglich.

Für einen späteren Download müssen Sie in der Windows-Taskleiste bei den Benachrichtungssymbolen das "AutoUpdate@ Sirona Connect Center" öffnen.

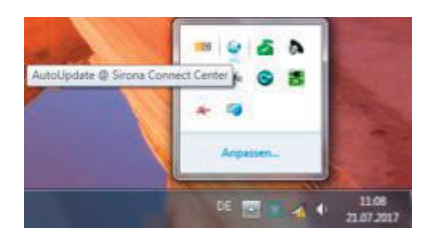

Im "AutoUpdate @ Sirona Connect Center" befindet sich das CEREC SW 4.6.1 Materialpack bzw. das CEREC CAM SW 4.6.1 Materialpack in der Updateliste.

Der Download kann über einen Klick auf das Icon gestartet werden. Auch wenn eine Unterbrechung der Netzwerkverbindung stattfindet, kann der Download an der gleichen Stelle über die Betätigung des Icons fortgesetzt werden. Über das zweite Icon kann das Installationssetup gestartet werden.

- Sollten Sie die Updatedateien von [my.cerec.com](https://my.cerec.com/de-de.html) herunterladen, so müssen Sie die Dateien zunächst entpacken. Für die Installation bitte die entpackte .exe Datei im Hauptverzeichnis starten.
- Das Update von einer bestehenden CEREC SW 4.6.x auf CEREC SW 4.6.1.152739 mit Materialpack benötigt keine weitere Lizenz.
- Das Update von einer bestehenden CEREC CAM SW 4.6.x auf CEREC CAM SW 4.6.1. mit Materialpack benötigt keine weitere Lizenz.
- Die SW Version 4.6.1 wird beibehalten. Eine erfolgreiche Installation des Materialpacks erkennen Sie an den nun vorhandenen Materialien oder an der Blockdatenbank- bzw. Prozessdatenbankversion im erweiterten About-Dialog.

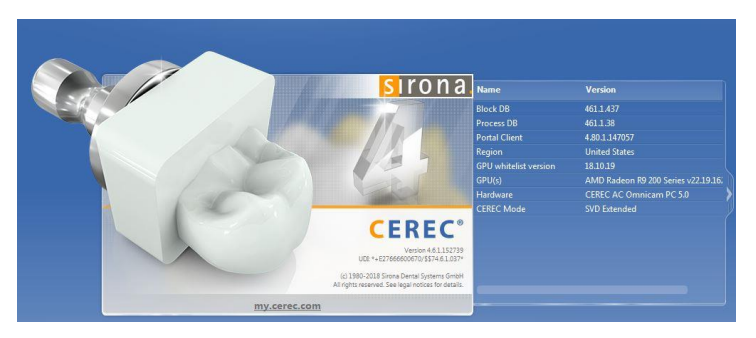

CEREC 4.6.1: Block DB: 461.1.437  $\rightarrow$  461.1.478; Process DB: 461.1.38  $\rightarrow$  461.1.40

CEREC CAM 4.6.1: Block DB: 461.64.444  $\rightarrow$  461.64.477; Process DB: 461.64.38  $\rightarrow$  461.64.40